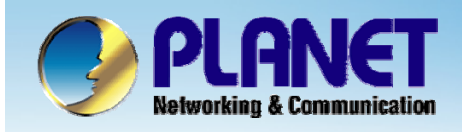

# **VoIPAnalog Telephone Adapter**

# **VIP – 156 / 156PE / 157 / 157SSIP Server Install Procedure**

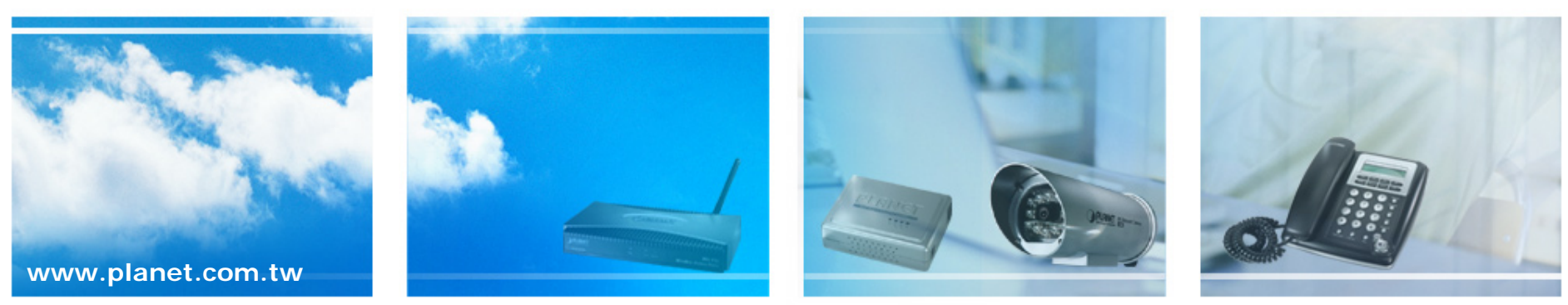

Copyright © PLANET Technology Corporation. All rights reserved.

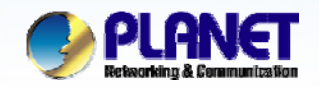

# **Smart WiFi Phone Quick Configuration**

**ACTIVATING IP POWER** 

# **Scenarios explain: SIP Proxy Mode**

We're using the free SIP proxy server FWD & EasyCall to perform the calling party. Please refer to the following descriptions and insert proper SIP registration information into the VIP-156 for establish the voice communications.

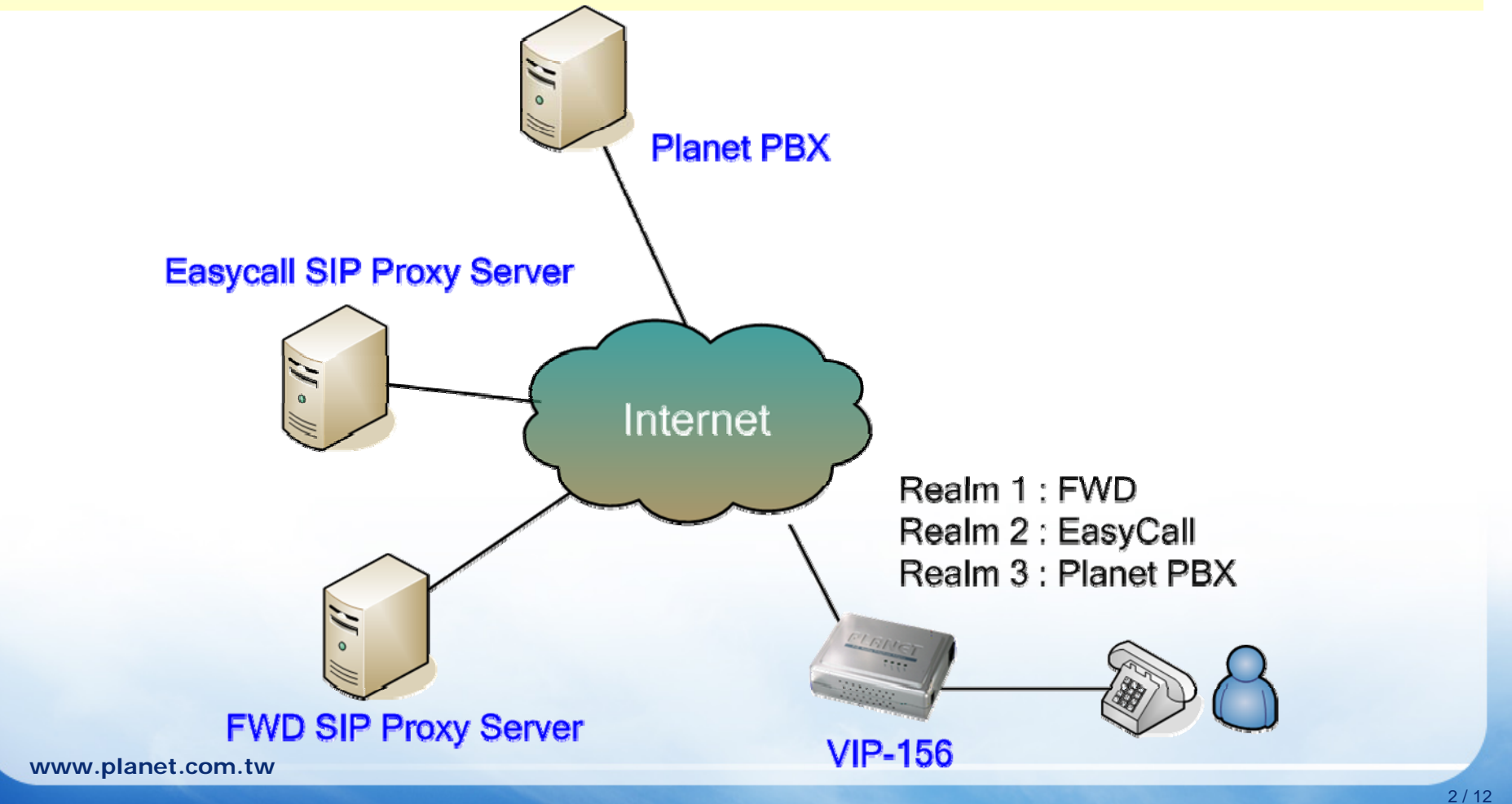

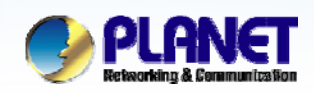

You could set information of service domains in this page.

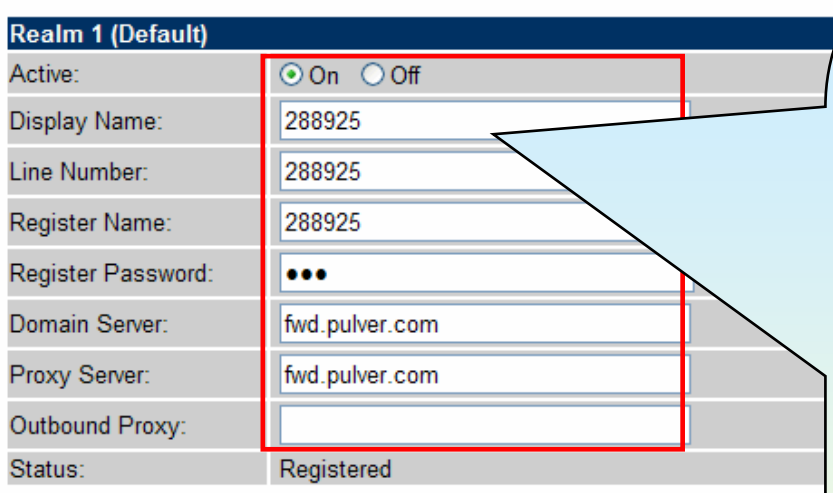

*1*

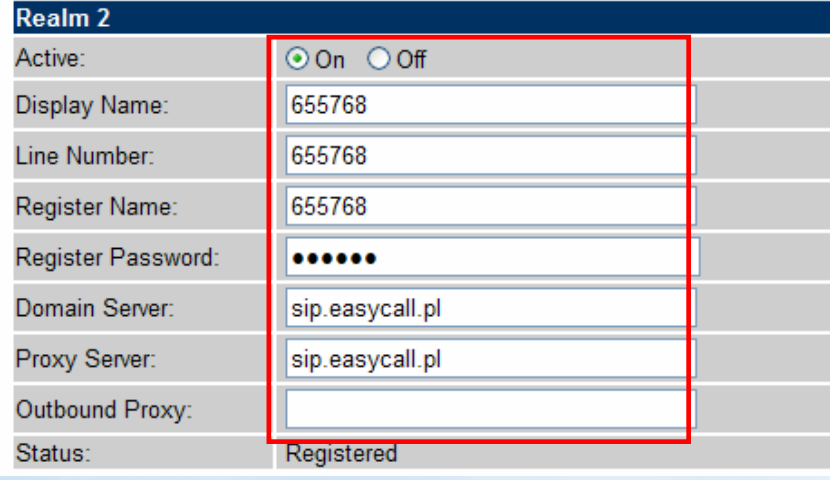

After logging in the ATA, Click the [SIP Setting -> Service Domain ] to input your SIP account. **Realm 1 (Default)** Active : OnDisplay Name: 288925 Line Number : 288925Register Name: 288925 Register Password: xxx Domain Server: fwd.pulver.com Proxy Server: fwd.pulver.com **Realm 2**Active : OnDisplay Name: 655768 Line Number : 655768Register Name: 655768 Register Password: xxxxxx Domain Server: sip.easycall.pl Proxy Server: sip.easycall.pl

**www.planet.com.tw**

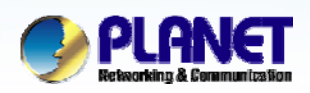

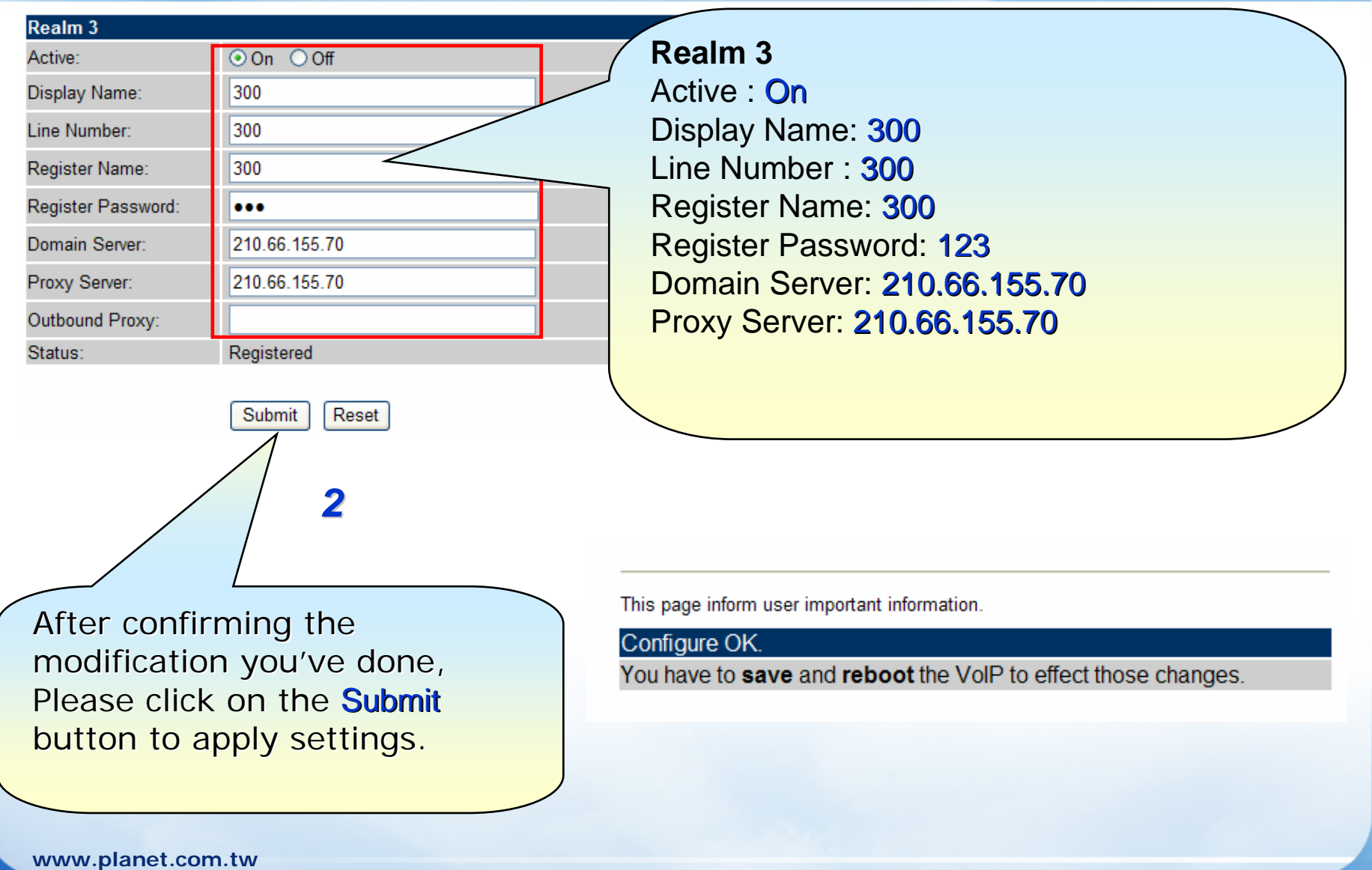

 $4/12$ 

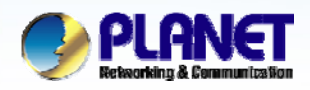

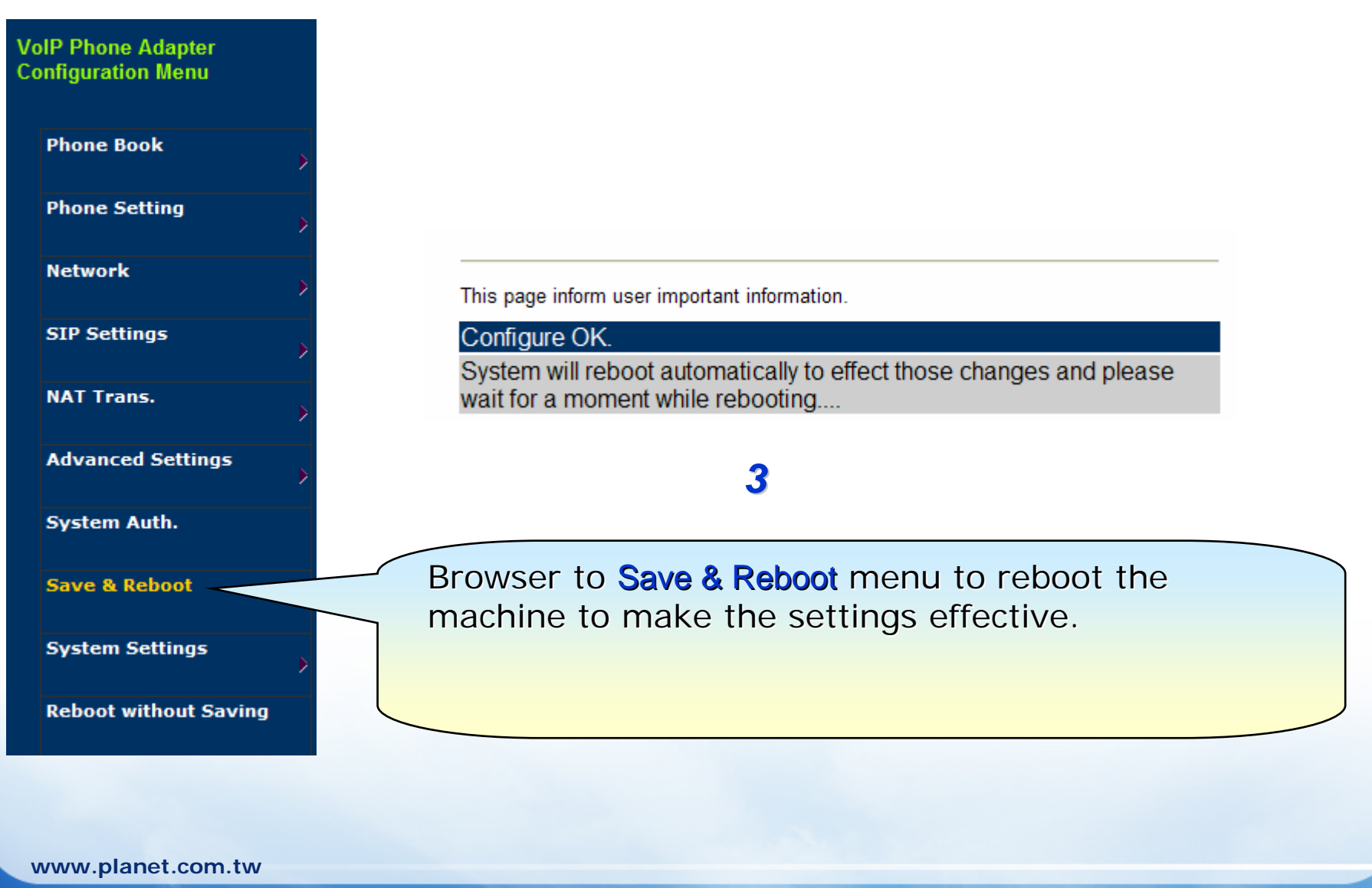

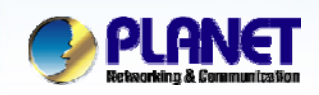

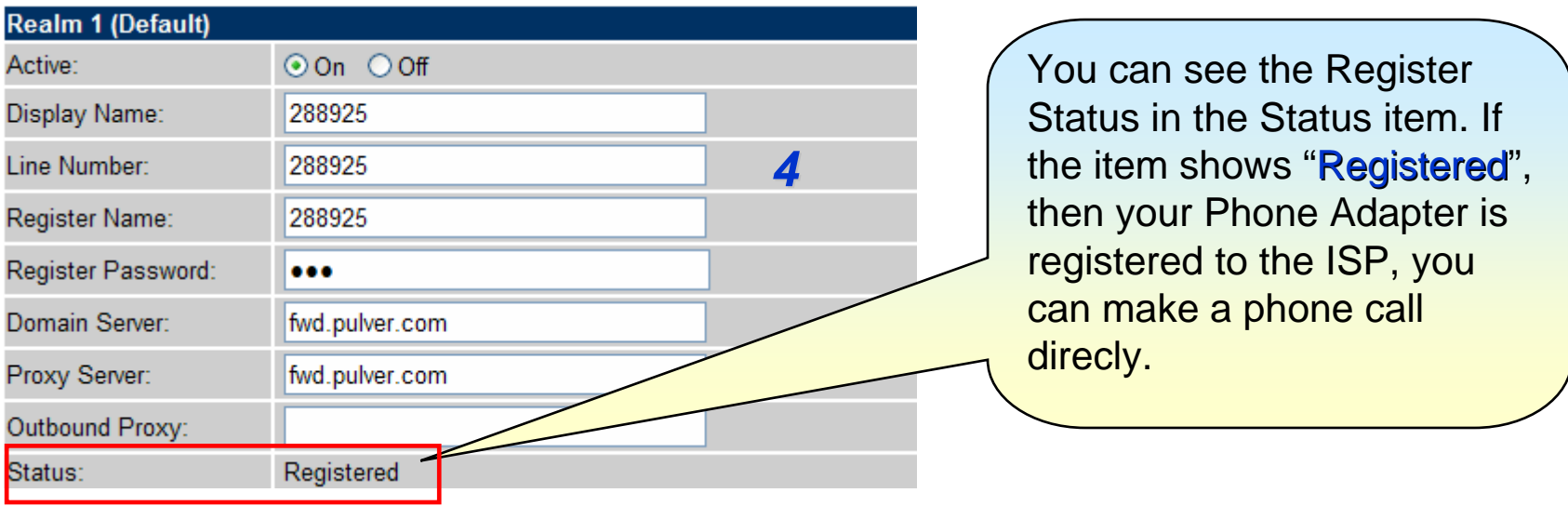

# **Note:**

When Registered success, you can try dial **613**, connect to **FWD ECHO TEST**, to test the SIP communication.

- Step 1. Pickup up the telephone set
- Step 2. Press the telephone keypad, input **613**
- Step 3. You can hear around three times back tone.
- Step 4. Then you'll hear the echo test voice.

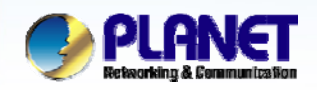

## **Switch the realm (Registration Proxy Server):**

ATA can register to three different SIP Proxies at the same time. It can receive any one of different SIP accounts incoming call, and it can switch to any one SIP accounts for making calls through input the switch code.

## **Realm switch code:**

- 1 \* : Realm 1 ---- FWD
- 2 \* : Realm 2 ---- EasyCall
- 3 \* : Realm 3 ---- Planet PBX

## **For example:**

### **1.From FWD switch realm to EasyCall**

The default is Realm 1, Input the  $2*$  (Follow by the  $*$  key) from keypad and hang up the telephone set. It will switch to Realm 2, and it can make the SIP calls via realm 2.

- Step 1. Pick up the telephone set
- Step 2. Press the telephone keypad, input the **2**\*
- Step 3. Hang up the telephone set (It will switch to EasyCall)
- Step 4. Pick up the telephone set
- Step 5. Press the telephone keypad, and dial **00 + number of country**

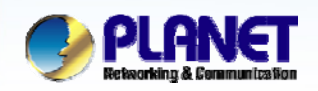

## **For example:**

## **2. From EasyCall switch realm to PLANET IPX-2000**

Just now is Realm at EasyCall account, Input the  $3*$  from keypad and hang up the telephone set. It will switch to PLANET PBX, and it can make a sip calls via PLANET PBX.

Step 1. Pick up the telephone set

- Step 2. Press the telephone keypad, input the **3**\*
- Step 3. Hang up the telephone set (It will switch to PLANET IPX-2000)
- Step 4. Pick up the telephone set

Step 5. Press the telephone keypad, input the **6666** (Voice Mail)

# **Note:**

The mentioned parameters and network settings in this sample should be carefully modified to meet the real-world applications.

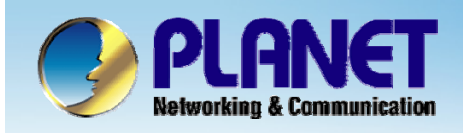

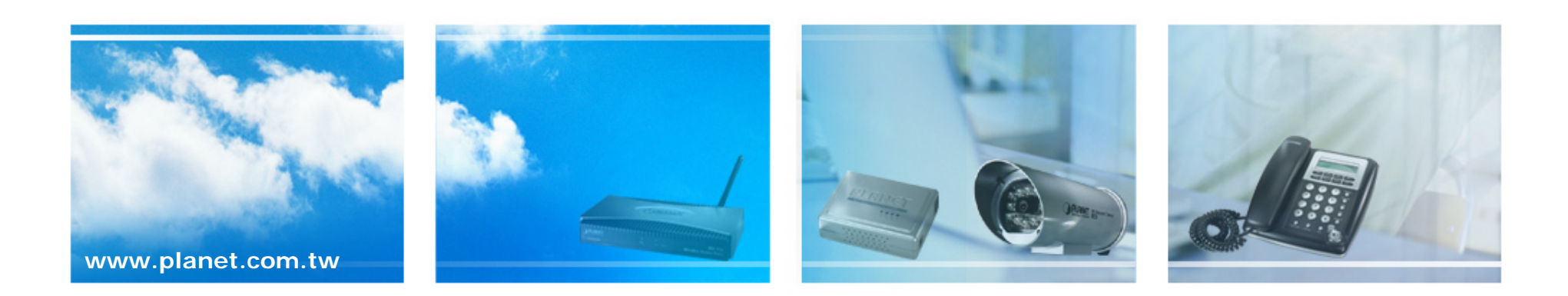